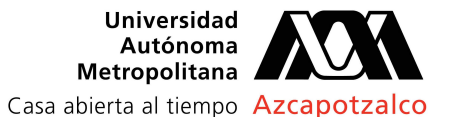

FORMATO PARA SOLICITAR EL CAMBIO DE LA DIVISIÓN DE CIENCIAS BÁSICAS E INGENIERÍA A LA DIVISIÓN DE CIENCIAS Y ARTES PARA EL DISEÑO O A LA DIVISIÓN DE CIENCIAS SOCIALES HUMANIDADES, DENTRO DE LA UNIDAD AZCAPOTZALCO.

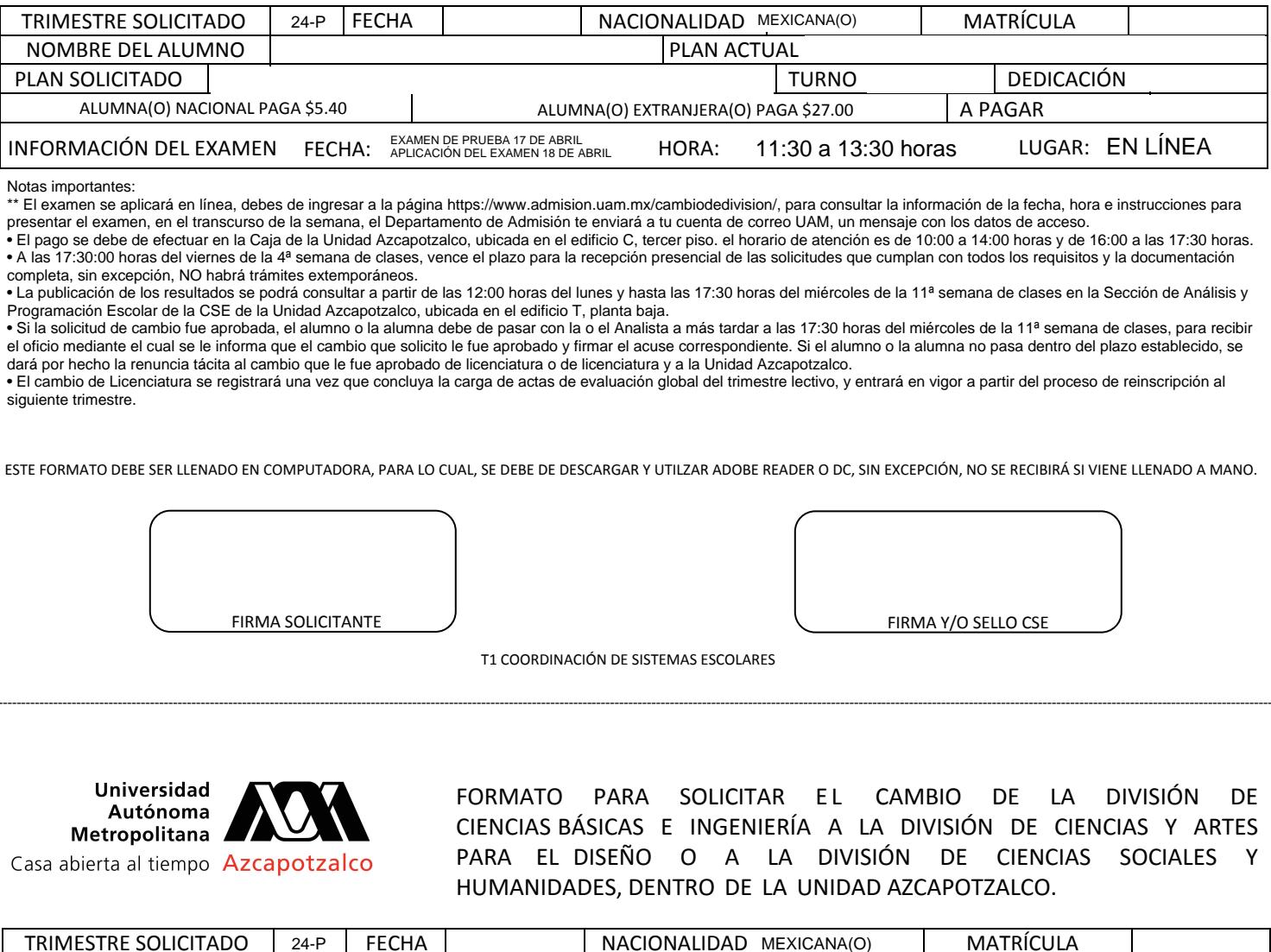

Notas importantes:

\*\* El examen se aplicará en línea, debes de ingresar a la página https://www.admision.uam.mx/cambiodedivision/, para consultar la información de la fecha, hora e instrucciones para presentar el examen, en el transcurso de la semana, el Departamento de Admisión te enviará a tu cuenta de correo UAM, un mensaje con los datos de acceso.

• El pago se debe de efectuar en la Caja de la Unidad Azcapotzalco, ubicada en el edificio C, tercer piso. el horario de atención es de 10:00 a 14:00 horas y de 16:00 a las 17:30 horas. • A las 17:30:00 horas del viernes de la 4ª semana de clases, vence el plazo para la recepción presencial de las solicitudes que cumplan con todos los requisitos y la documentación completa, sin excepción, NO habrá trámites extemporáneos.

• La publicación de los resultados se podrá consultar a partir de las 12:00 horas del lunes y hasta las 17:30 horas del miércoles de la 11ª semana de clases en la Sección de Análisis y Programación Escolar de la CSE de la Unidad Azcapotzalco, ubicada en el edificio T, planta baja.

• Si la solicitud de cambio fue aprobada, el alumno o la alumna debe de pasar con la o el Analista a más tardar a las 17:30 horas del miércoles de la 11ª semana de clases, para recibir el oficio mediante el cual se le informa que el cambio que solicito le fue aprobado y firmar el acuse correspondiente. Si el alumno o la alumna no pasa dentro del plazo establecido, se dará por hecho la renuncia tácita al cambio que le fue aprobado de licenciatura o de licenciatura y a la Unidad Azcapotzalco.

• El cambio de Licenciatura se registrará una vez que concluya la carga de actas de evaluación global del trimestre lectivo, y entrará en vigor a partir del proceso de reinscripción al siguiente trimestre.

ESTE FORMATO DEBE SER LLENADO EN COMPUTADORA, PARA LO CUAL, SE DEBE DE DESCARGAR Y UTILZAR ADOBE READER O DC, SIN EXCEPCIÓN, NO SE RECIBIRÁ SI VIENE LLENADO A MANO.

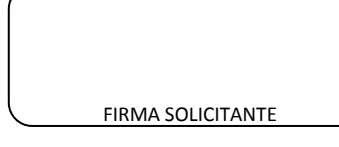

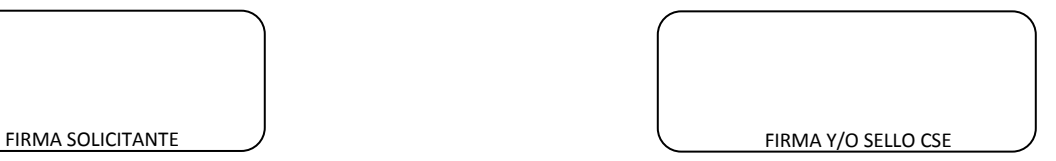

T1 COORDINACIÓN DE SISTEMAS ESCOLARES

-------------------------------------------------------------------------------------------------------------------------------------------------------------------------------------------------------------------------------------------------------------------------------------------------------------

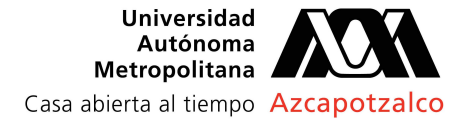

FORMATO PARA SOLICITAR EL CAMBIO DE LA DIVISIÓN DE CIENCIAS BÁSICAS E INGENIERÍA A LA DIVISIÓN DE CIENCIAS Y ARTES PARA EL DISEÑO O A LA DIVISIÓN DE CIENCIAS SOCIALES Y HUMANIDADES, DENTRO DE LA UNIDAD AZCAPOTZALCO.

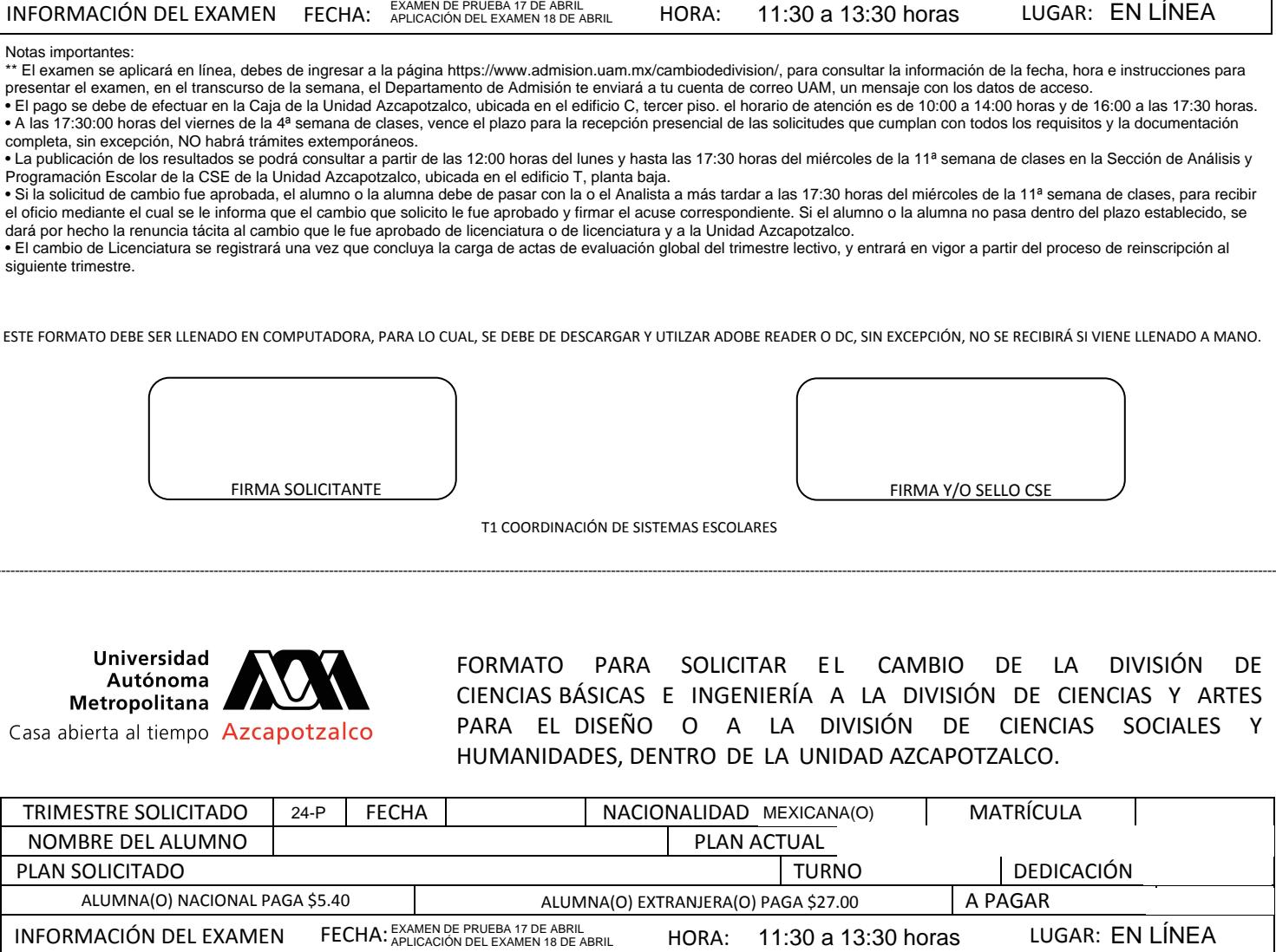

Notas importantes:

\*\* El examen se aplicará en línea, debes de ingresar a la página https://www.admision.uam.mx/cambiodedivision/, para consultar la información de la fecha, hora e instrucciones para presentar el examen, en el transcurso de la semana, el Departamento de Admisión te enviará a tu cuenta de correo UAM, un mensaje con los datos de acceso.

• El pago se debe de efectuar en la Caja de la Unidad Azcapotzalco, ubicada en el edificio C, tercer piso. el horario de atención es de 10:00 a 14:00 horas y de 16:00 a las 17:30 horas. • A las 17:30:00 horas del viernes de la 4ª semana de clases, vence el plazo para la recepción presencial de las solicitudes que cumplan con todos los requisitos y la documentación completa, sin excepción, NO habrá trámites extemporáneos.

• La publicación de los resultados se podrá consultar a partir de las 12:00 horas del lunes y hasta las 17:30 horas del miércoles de la 11ª semana de clases en la Sección de Análisis y Programación Escolar de la CSE de la Unidad Azcapotzalco, ubicada en el edificio T, planta baja.

• Si la solicitud de cambio fue aprobada, el alumno o la alumna debe de pasar con la o el Analista a más tardar a las 17:30 horas del miércoles de la 11ª semana de clases, para recibir el oficio mediante el cual se le informa que el cambio que solicito le fue aprobado y firmar el acuse correspondiente. Si el alumno o la alumna no pasa dentro del plazo establecido, se dará por hecho la renuncia tácita al cambio que le fue aprobado de licenciatura o de licenciatura y a la Unidad Azcapotzalco.

• El cambio de Licenciatura se registrará una vez que concluya la carga de actas de evaluación global del trimestre lectivo, y entrará en vigor a partir del proceso de reinscripción al siguiente trimestre.

ESTE FORMATO DEBE SER LLENADO EN COMPUTADORA, PARA LO CUAL, SE DEBE DE DESCARGAR Y UTILZAR ADOBE READER O DC, SIN EXCEPCIÓN, NO SE RECIBIRÁ SI VIENE LLENADO A MANO.

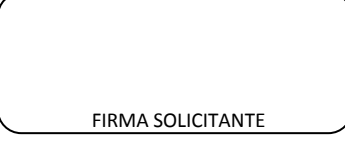

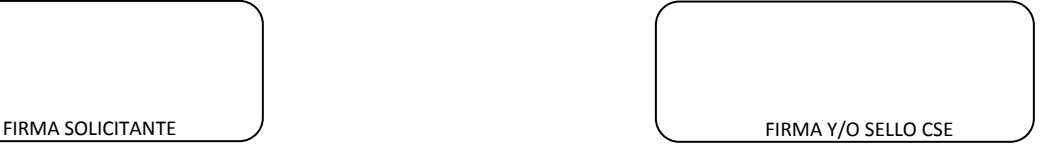